## **Channel Metadata**

Channels can be assigned metadata, which includes standard and custom metadata. If your account is set up to provide metadata in multiple languages, you will see a drop-down menu in the top right corner for selecting a metadata localization set to edit. For more information about metadata localization sets, see the **[Metadata Localization](https://doc.movingimage.com/display/VPA/Metadata+Localization)** chapter of the movingimage Administration Manual.

To edit the metadata for a channel, follow these steps:

- 1. Click the  $\begin{bmatrix} 1 \end{bmatrix}$  symbol of the channel. 2. Click the  $[6, 1]$  button.
- 3. The channel edit area will open, pushing the video list to the right.

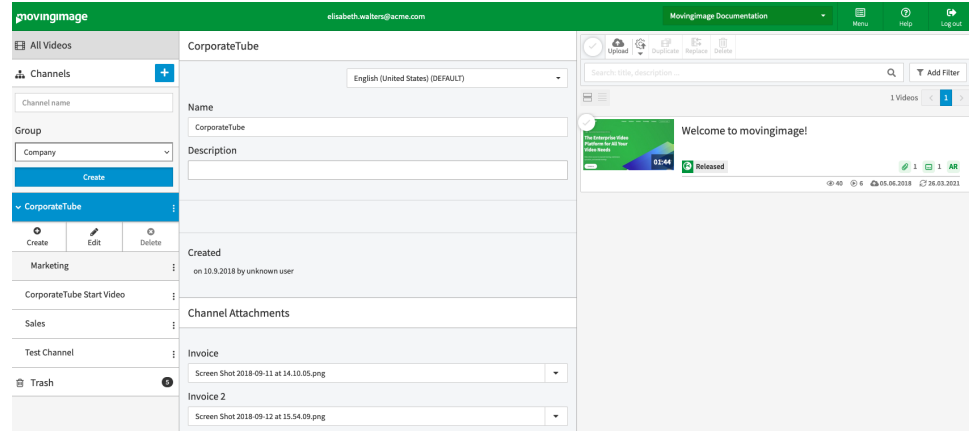

- 4. Now you can update the channel's metadata using the fields provided. See the tables below for details.
- 5. To close the edit area, click the [ $\bullet$ ] button again or anywhere outside of the edit area.

The Channel edit area shows both standard and custom channel metadata:

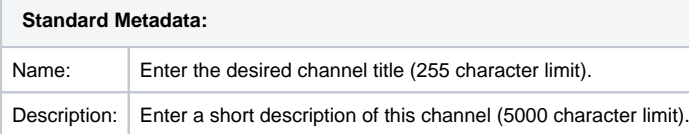

## **Custom Channel Metadata:**

Your administrator may have applied custom channel metadata fields that can be edited as well. These fields come in a variety of types, editable in the following ways:

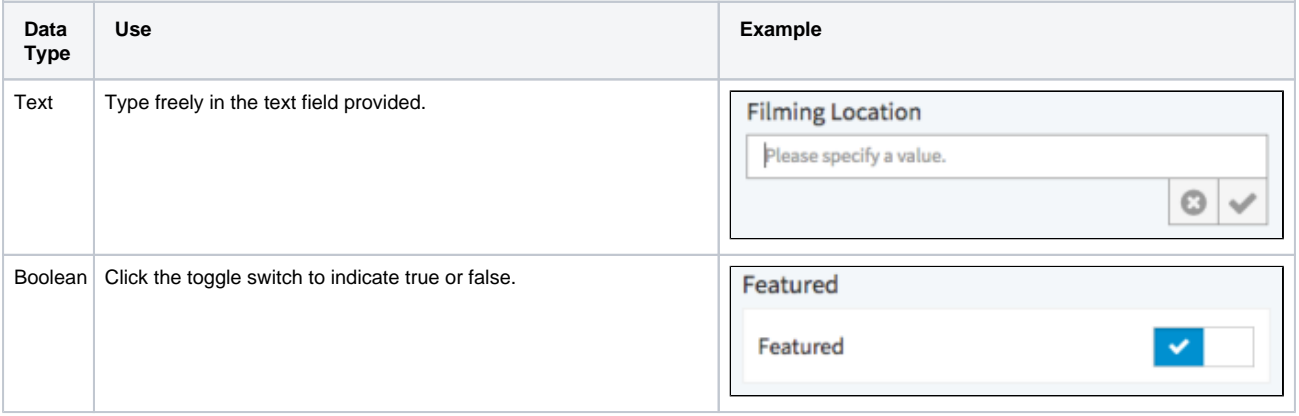

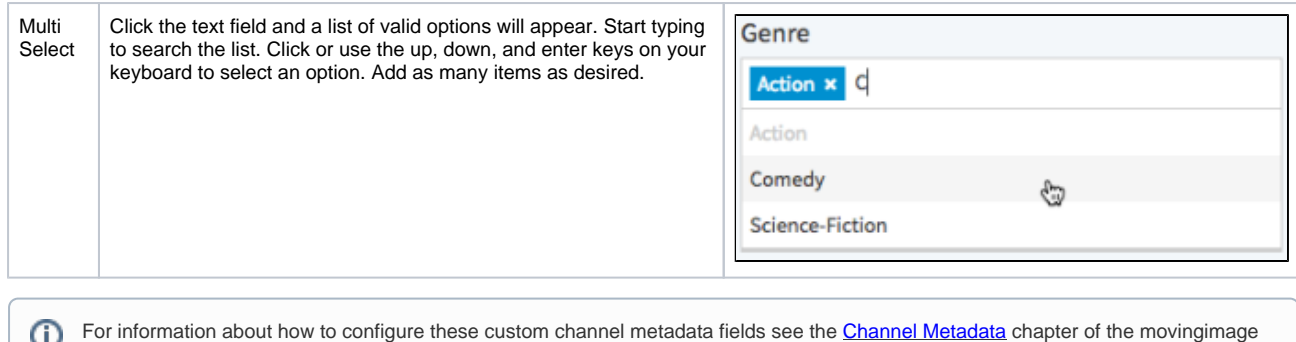

Administration Manual.